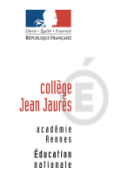

## **Pourquoi et Comment activer votre compte Parent pour consulter TOUTATICE ?**

## *Quel est l'intérêt d'activer votre compte Parent alors que votre enfant dispose déjà de son compte élève ?*

Votre compte parent vous permettra de : → Consulter et modifier vos informations personnelles (identité, coordonnées…), payer vos factures de cantine en ligne, faire une demande de bourse…(Accès possible uniquement par le compte parent !)

 → Accéder facilement au « suivi scolaire » de votre enfant: vous pourrez notamment consulter le cahier de texte en ligne (contenu des cours, travail à faire) ; Connaître l'évolution de ses résultats ; Être informé des changements d'emploi du temps, suivre le relevé des absences, retards…

## *Comment activer votre compte Parent ?*

1° Dans la barre de recherche, taper : www.toutatice.fr puis cliquer sur « Accueil » puis sur « Je me connecte »

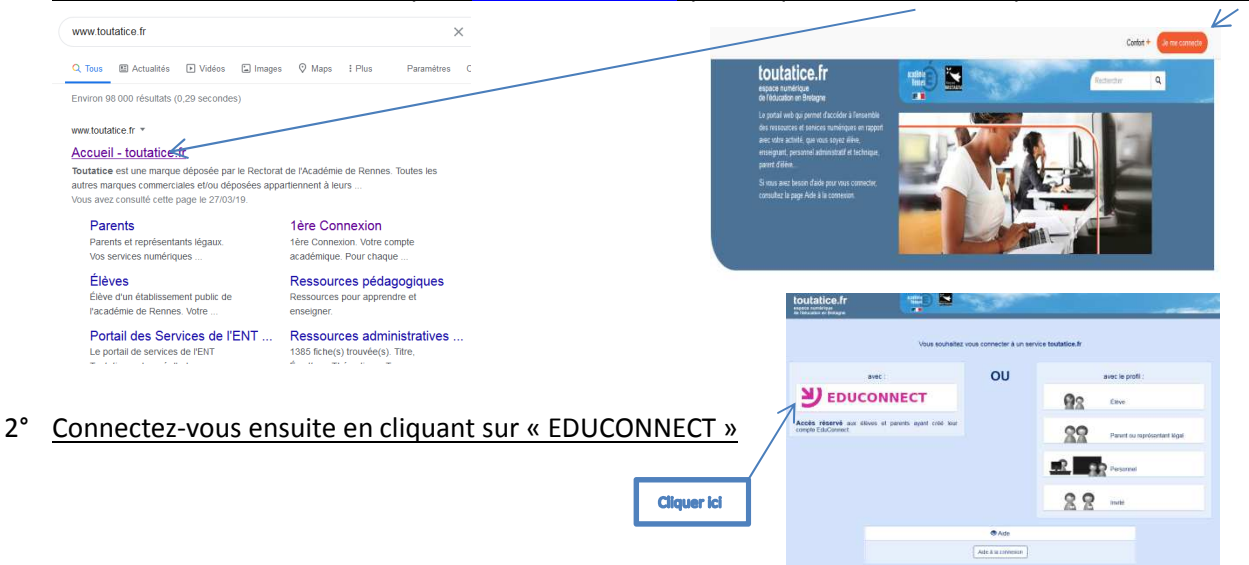

3° a) L'établissement scolaire de votre enfant vous a transmis un identifiant et un mot de passe provisoire :

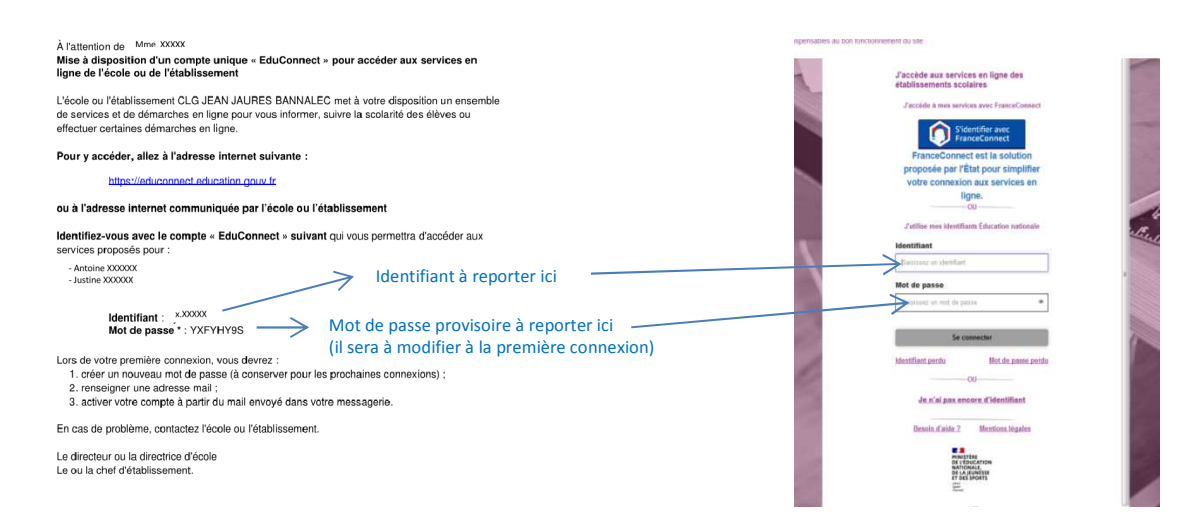

Aller ensuite sur « Gérer mon compte, puis renseigner votre adresse mail et modifier votre mot de passe :

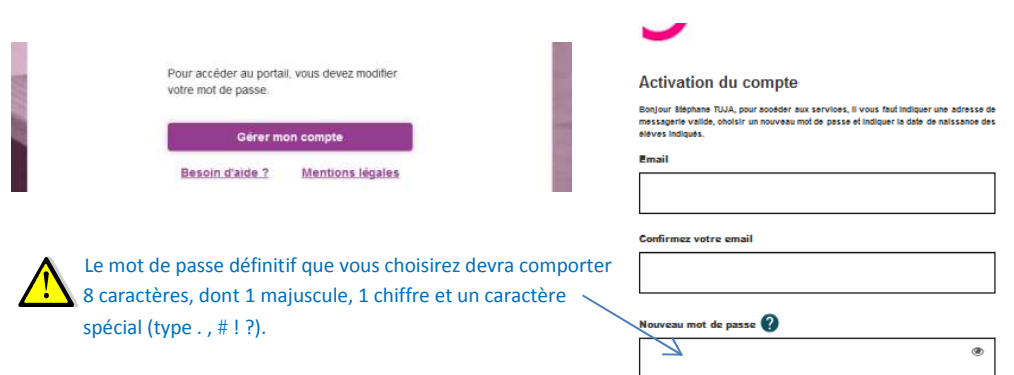

b) Vous n'avez pas connaissance de votre identifiant :

Aller sur « Je n'ai pas encore d'identifiant », puis sur « Créer mon compte »

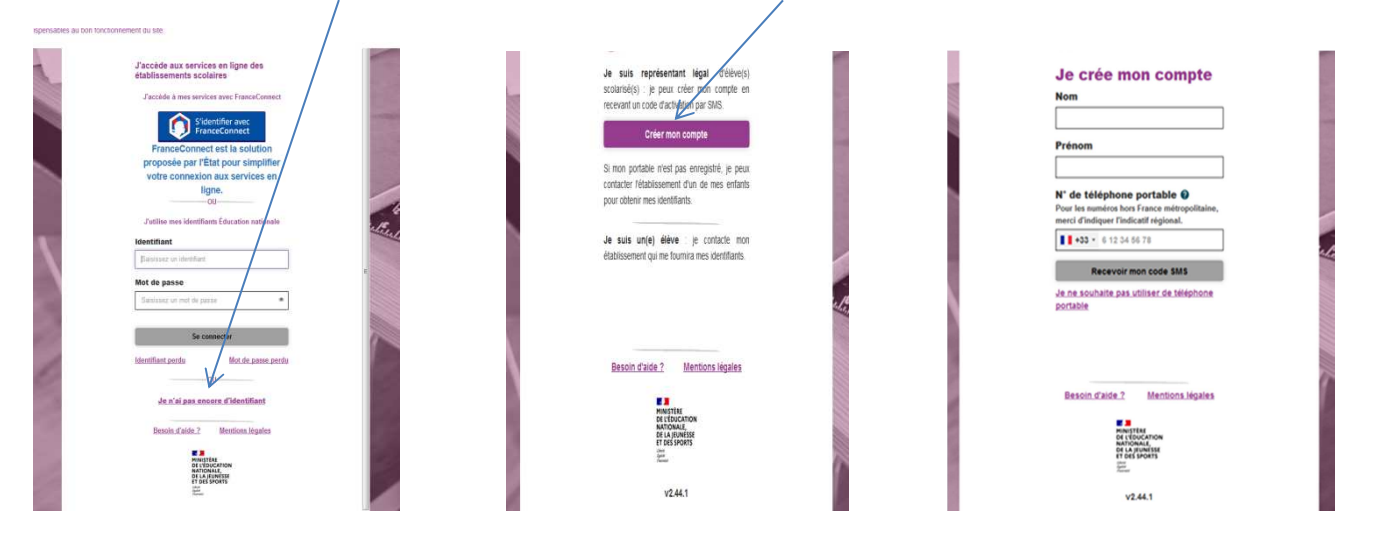

## 4° Une fois votre compte parent créé, vous reconnecter de nouveau à « Toutatice » (reprendre les étapes 1° et 2°)

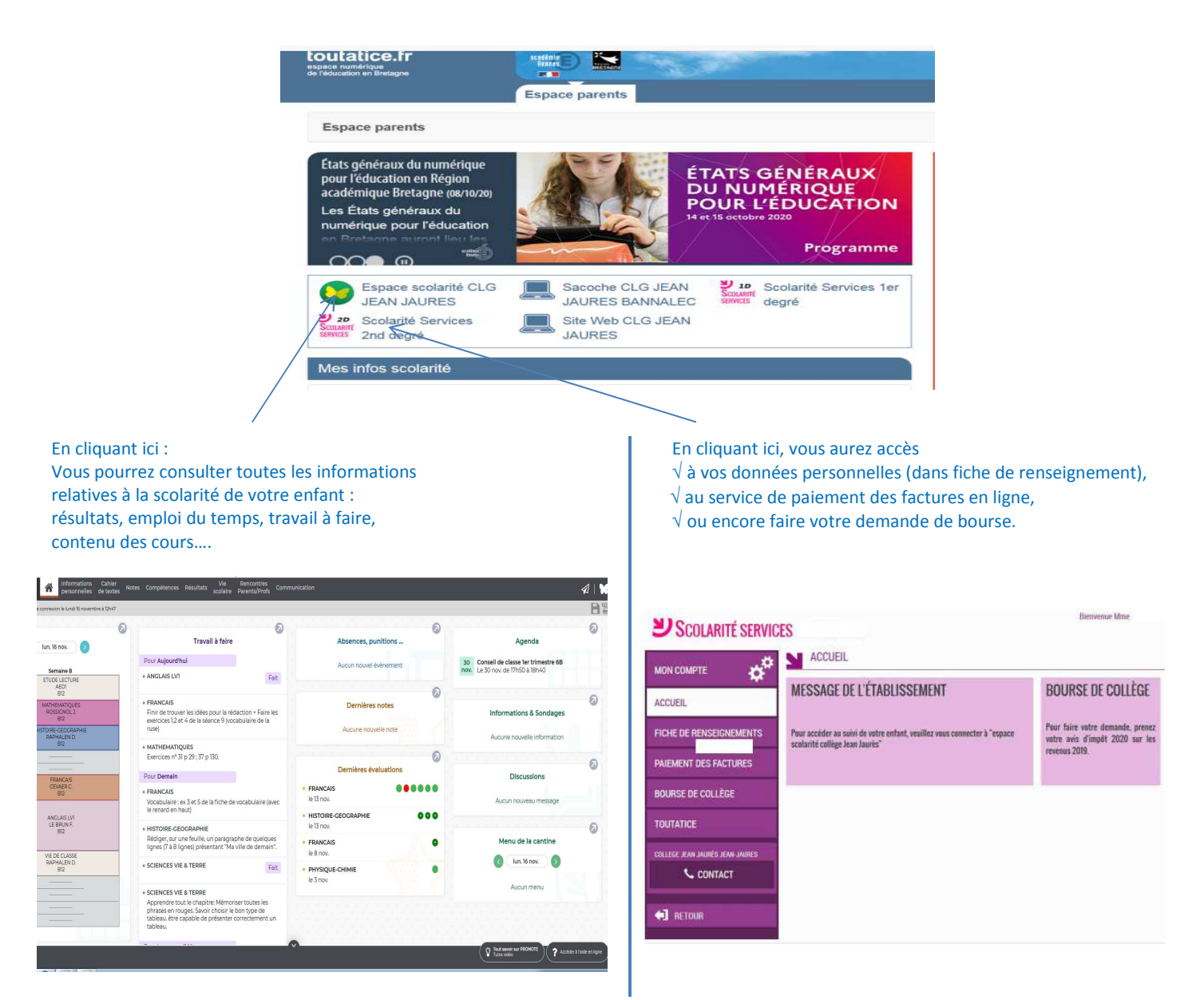

**A noter** : **Si vous consultez Toutatice via votre téléphone portable**, la mise en page sera légèrement différente :

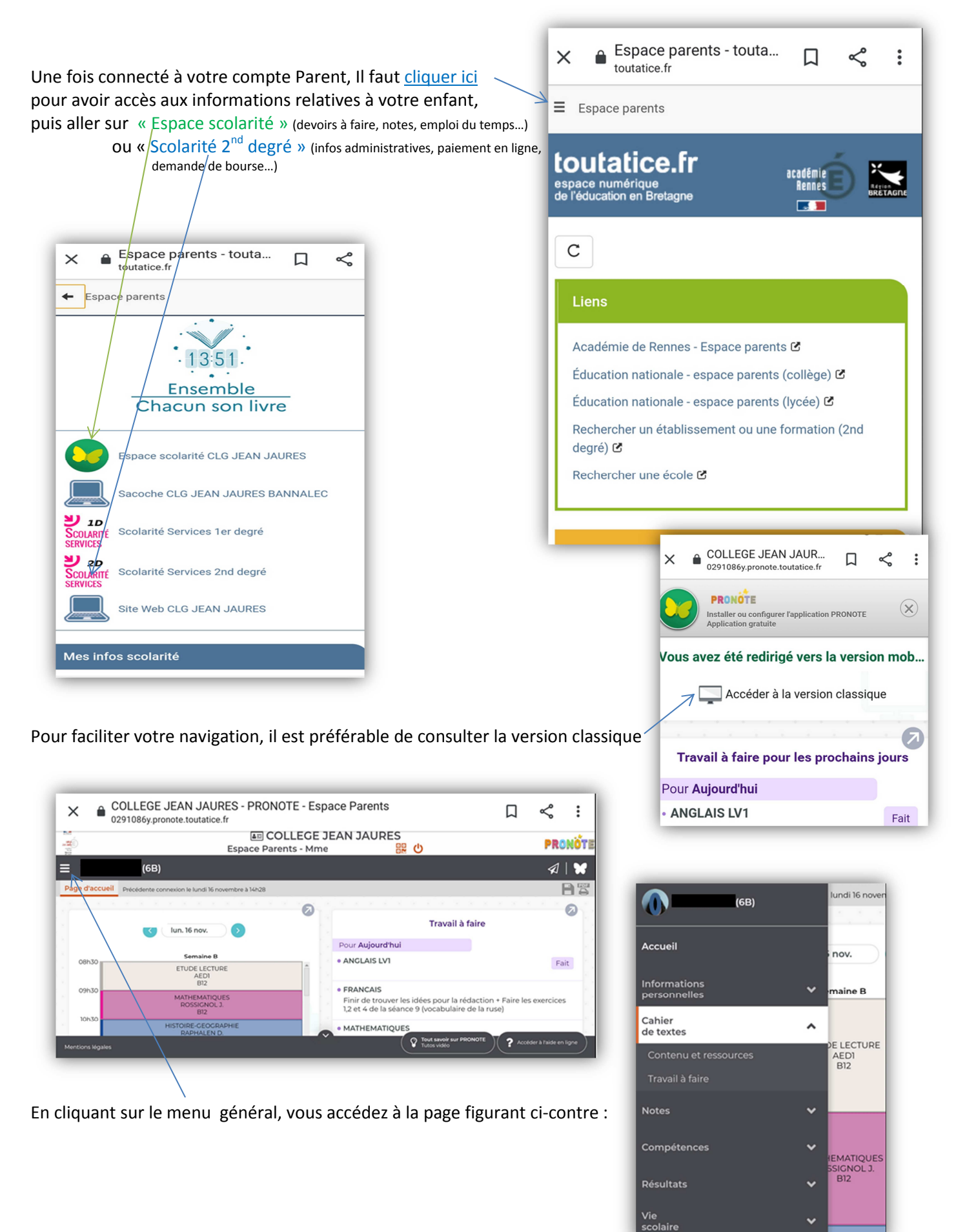

*Collège Jean Jaurès, Bannalec (Tel : 02.98.39.81.81 – Site internet: www.collegejeanjaures-bannalec.ac-rennes.fr)*